# **PORTFOLIO FOR CHARLES R. GROSVENOR JR.**

**399 Rochdale St. Auburn, MA 01501**

**Home: 508.832.3527 chuck@worcestermass.com**

## **Introduction**

I am a web developer with experience in both software development and visual design. This portfolio demonstrates some of the most recent visual design work I've done.

## *Website - CVS Health – CVS.com – 2016*

This is a responsive desktop/mobile design for a new header on all pages of CVS. Not all pages on the site use a responsive layout (some are served through a  $3<sup>rd</sup>$  party provider for mobile devices, so some pages have just a desktop layout). The following examples show a page as it is reloaded at each resolution. This redesign was to solve 508 compliance issues as well as new corporate branding.

#### **Desktop wide (>960px)**

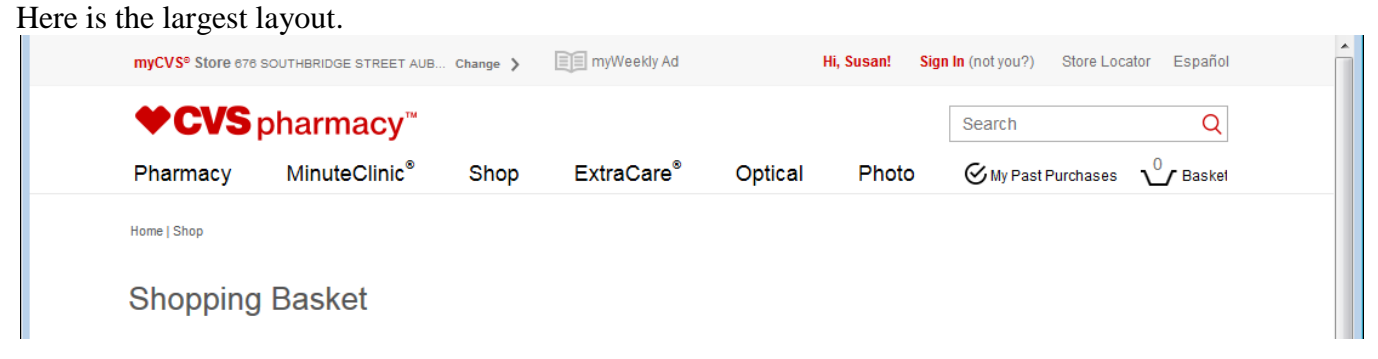

#### **Desktop narrow (>768px and & 960px)**

When a user visits a page in this size range, the angular component loads with a smaller amount of characters in the "myCVS store" section and the word spacing is reduced on the main navigation links (Pharmacy, MinuteClinic, etc).

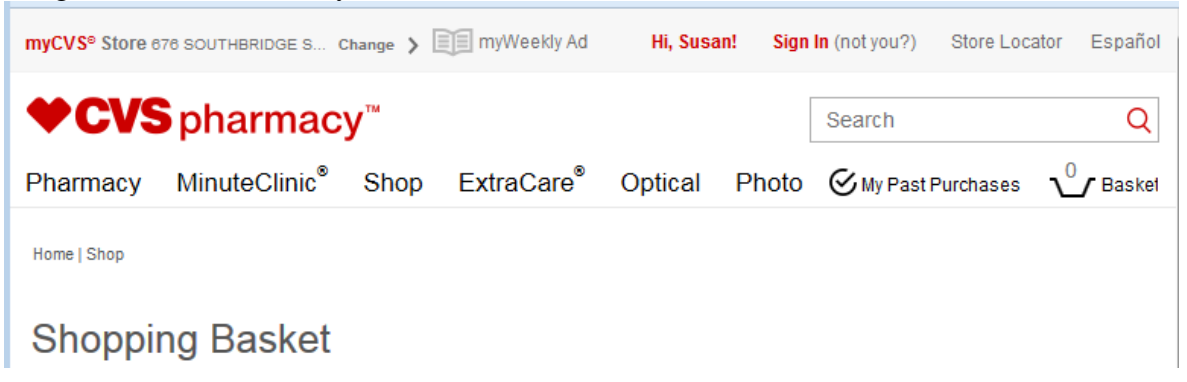

#### **Mobile & Tablet (320px -> 768px)**

At this size, the desktop header is replaced with a single navigation bar and a search box. The navigation bar scrolls off the page when the user scrolls down, but will reappear when a user scrolls upwards.

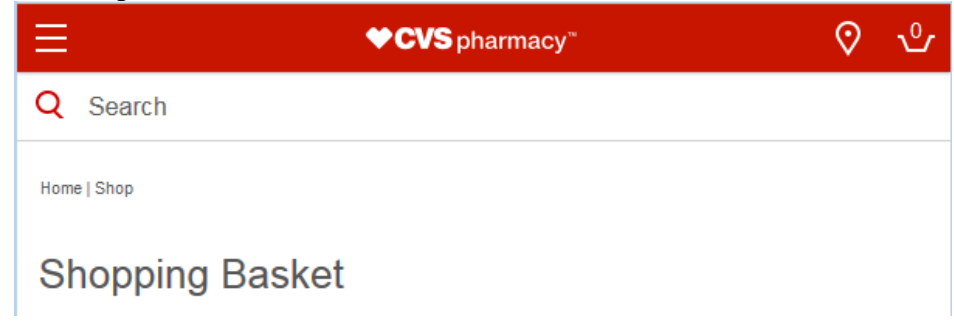

#### **Mobile Hamburger Menu (<769px)**

Depending on the login status of the user, different information is displayed to the user in the top navigation section (pictured below is a signed out, but remembered user). On pressing the hamburger menu icon, the page content slides sideways with a CSS transition.

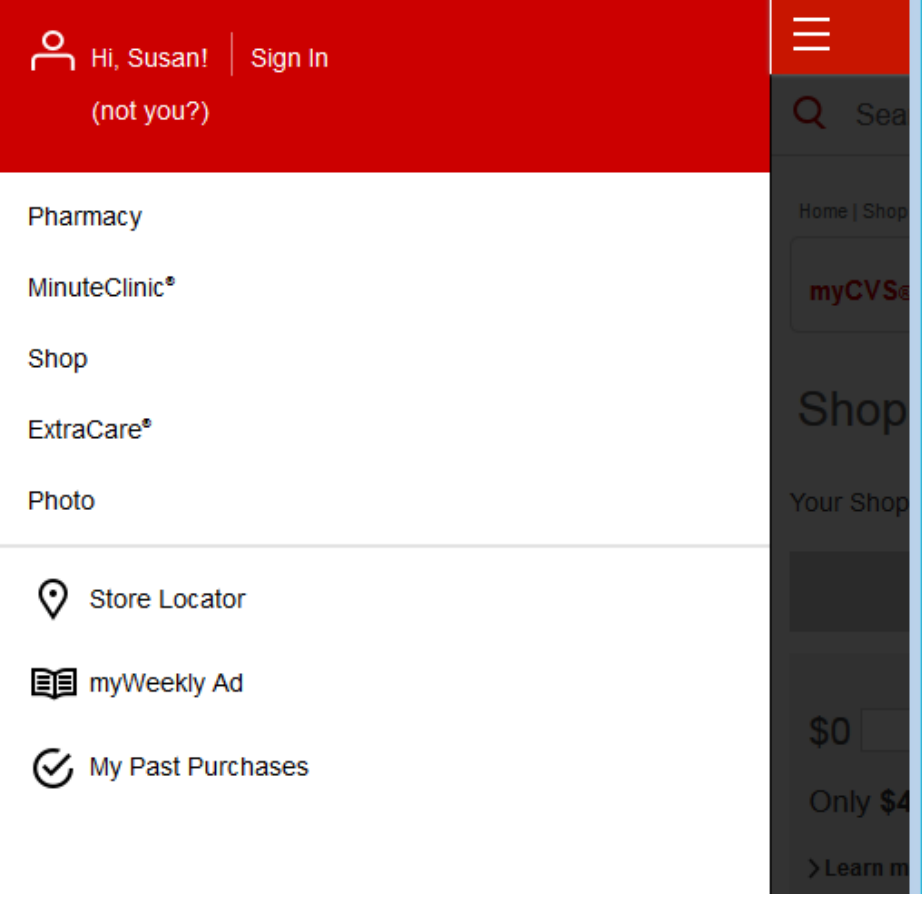

## *Email - CVS Health – CVS.com – 2015*

This is a responsive desktop/mobile design for an email to be sent to users who reserve an opening at a Minute Clinic at CVS. Responsive in email is more challenging due to a lack of standards, lack of Javascript, and ancient HTML standards used in MS Outlook. A combination of HTML 4 tables and CSS enables an email that is responsive.

#### **Desktop (>768px)**

This was targeted at MS Outlook, but also displays fine in Gmail and Apple iCloud Mail Desktop.

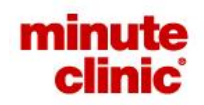

#### Success!

We're holding your place in line. Bring your online pre-registration code to the clinic.

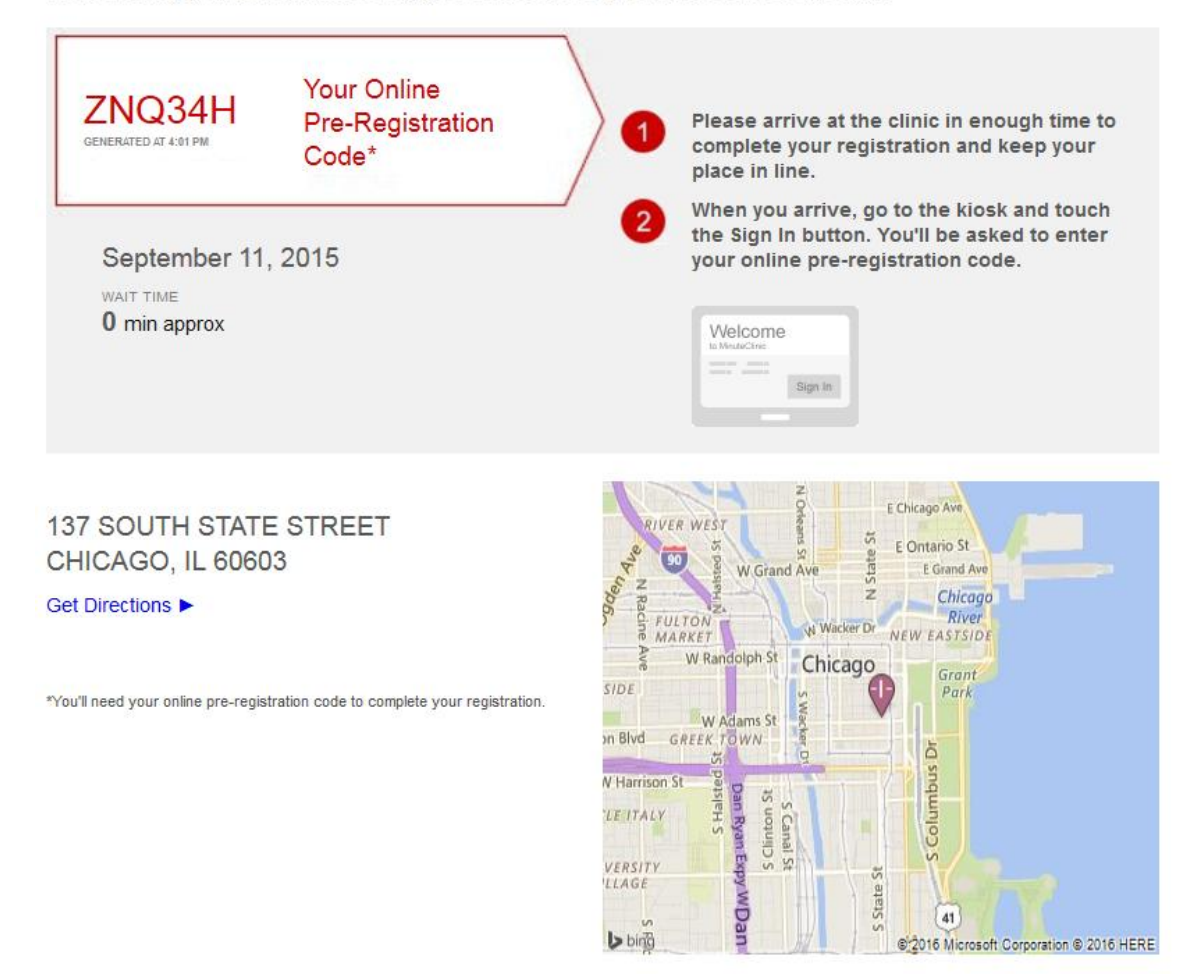

#### **Mobile & Tablet (320px -> 768px)**

If a user opened the email in Gmail or Apple iCloud Mail on a mobile device they would see this view.

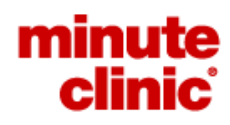

## **Success!**

We're holding your place in line. Bring your online pre-registration code to the clinic.

**Your Online** ZNQ34H Pre-Registration GENERATED AT 4:01 PM Code\* September 11, 2015 WAIT TIME o min approx Please arrive at the clinic in enough time to complete your registration and keep your place in line. When you arrive, go to the kiosk and touch the Sign In button. You'll be asked to enter your online pre-registration code. /elcome to MinuteClinic. ---**CONTRACTOR** Sign In **137 SOUTH STATE STREET** 

**CHICAGO, IL 60603** 

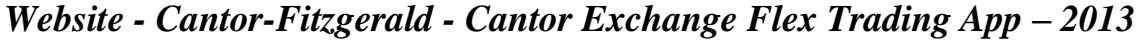

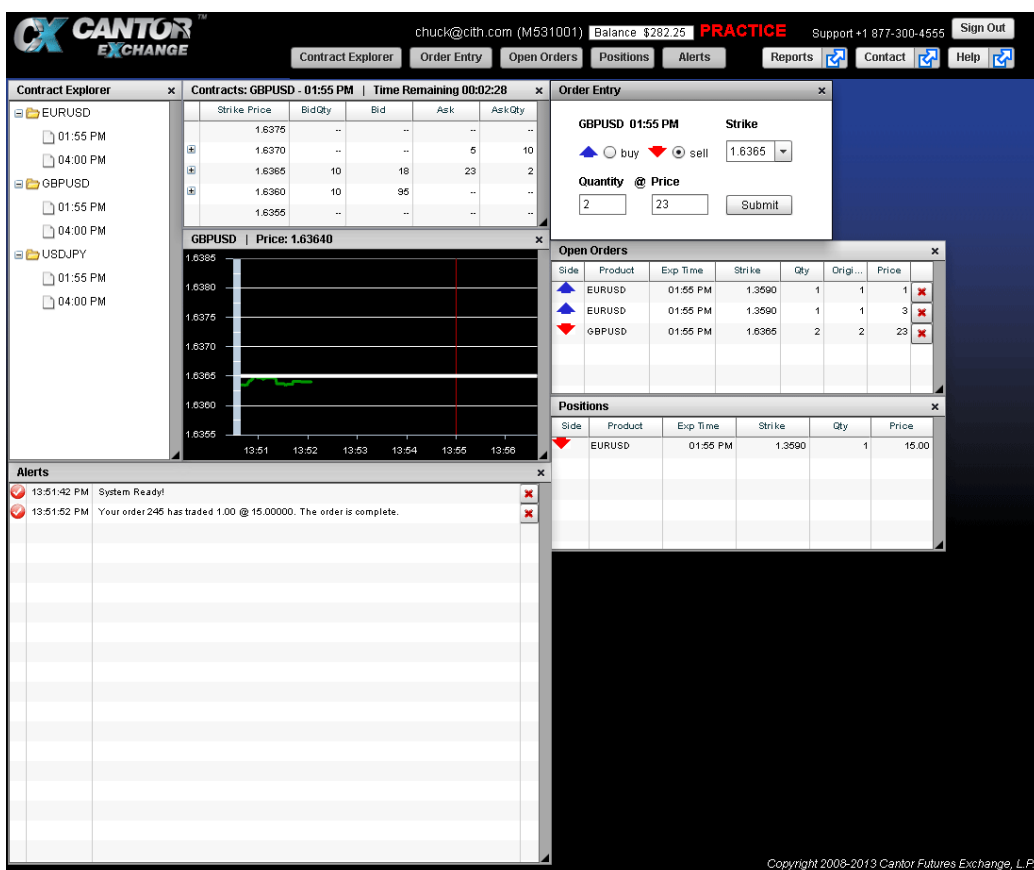

This is a real-time event-driven trading system implemented in FLEX. The "Contract Explorer" tree view on the left side controls which contract the user currently sees. The user can then click on a contract in the contracts window to fill in the order entry window or manually select the options they want for placing an order. New orders appear in the open orders window.

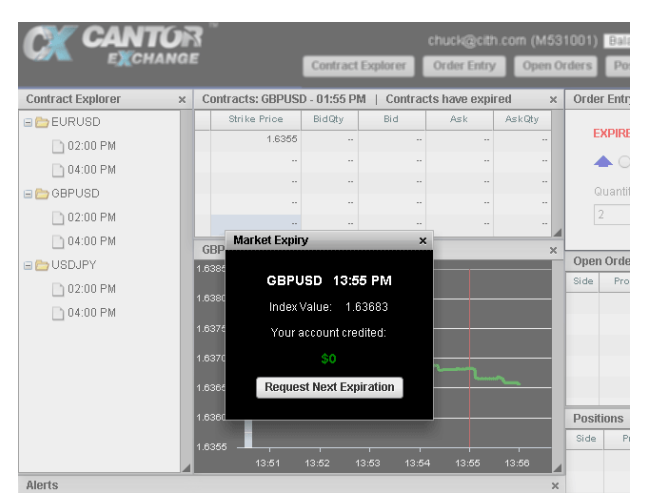

When a contract reaches its expiration time, a modal window would alert the user of their gain/loss for the contract and give them the option to select the next available contract in that product.

*Website - Cantor-Fitzgerald - Cantor Exchange PHP Application – 2013*

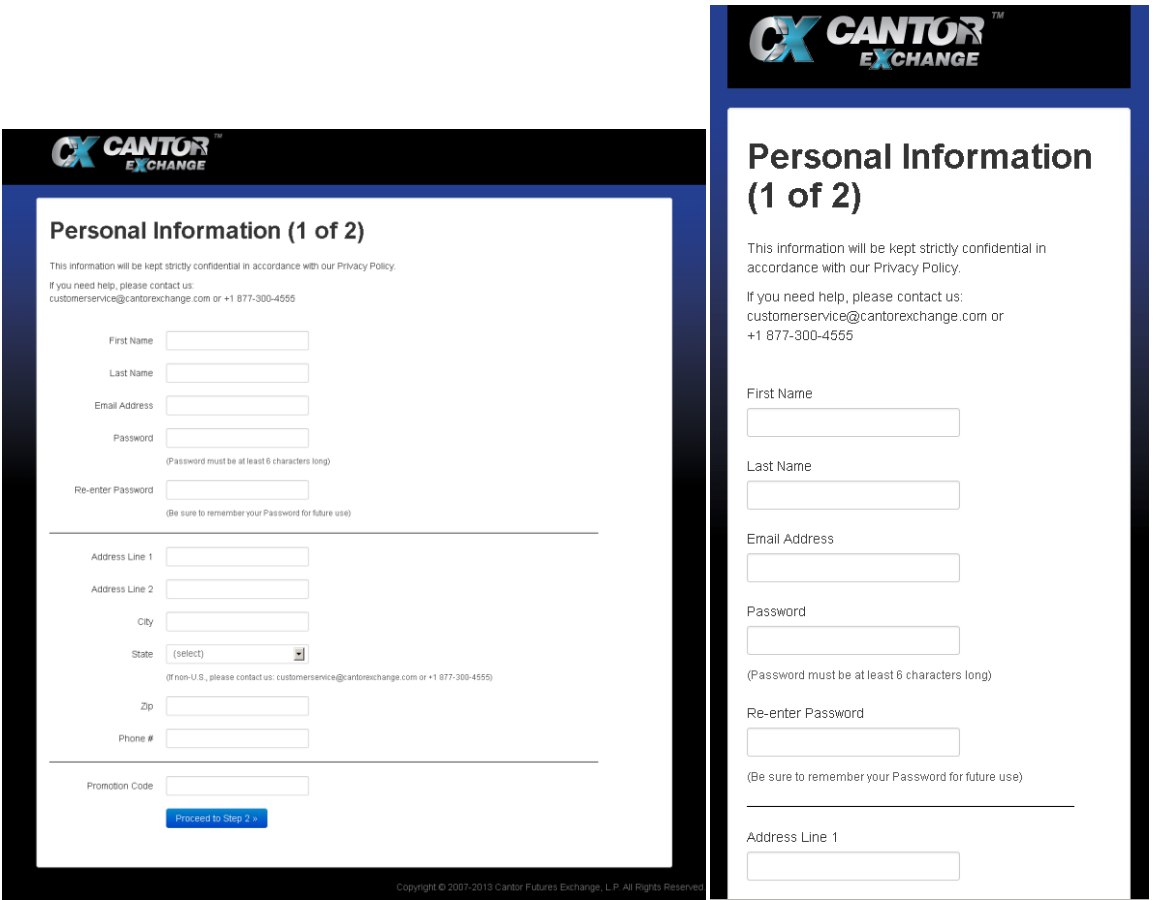

This website was designed for users to apply for a trading account. The left screenshot is of the page in a desktop environment, the right screenshot is how it appears on a mobile phone browser. Bootstrap was used for the grid system to allow the form to collapse to a single column.

## *Website - Cantor-Fitzgerald - Cantor Exchange PHP Reports Website – 2013*

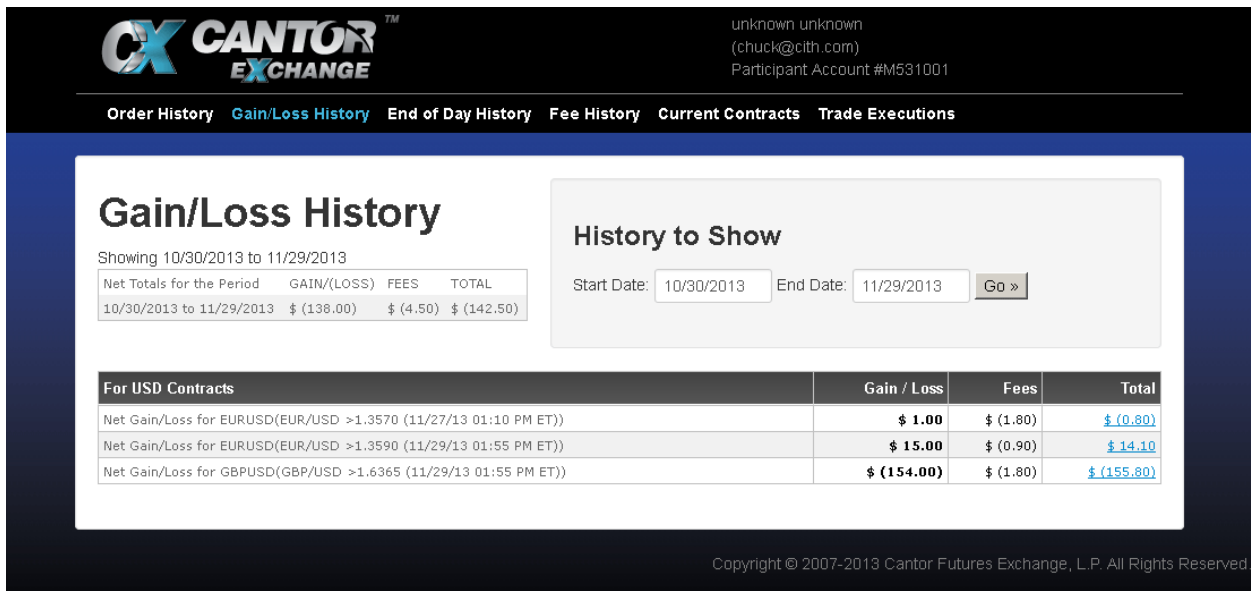

A web based report tool for the trading app. It is used both as a standalone website with a logon screen and is also used inside of an iPad and Android app embedded browser.

|                                                 | CANTOR<br>EXCHANGE                                           |                           | unknown unknown<br>Logout<br>(chuck@cith.com)<br>Participant Account #M531001 |               |                                                                            |          |                                               |          |                                                |                |                      |              |                      |                  |  |  |  |
|-------------------------------------------------|--------------------------------------------------------------|---------------------------|-------------------------------------------------------------------------------|---------------|----------------------------------------------------------------------------|----------|-----------------------------------------------|----------|------------------------------------------------|----------------|----------------------|--------------|----------------------|------------------|--|--|--|
|                                                 | Gain/Loss History End of Day History<br><b>Order History</b> |                           |                                                                               |               |                                                                            |          |                                               |          | Fee History Current Contracts Trade Executions |                |                      |              |                      |                  |  |  |  |
|                                                 |                                                              |                           |                                                                               |               |                                                                            |          |                                               |          |                                                |                |                      |              |                      |                  |  |  |  |
|                                                 |                                                              | <b>End of Day History</b> |                                                                               |               | <b>History to Show</b>                                                     |          |                                               |          |                                                |                |                      |              |                      |                  |  |  |  |
| Showing 10/30/2013 to 11/29/2013<br>Start Date: |                                                              |                           |                                                                               |               |                                                                            |          | End Date:<br>10/30/2013<br>11/29/2013<br>Go » |          |                                                |                |                      |              |                      |                  |  |  |  |
|                                                 |                                                              |                           |                                                                               |               |                                                                            |          |                                               |          | October 2013                                   |                |                      | $\mathbf{v}$ |                      |                  |  |  |  |
|                                                 |                                                              |                           |                                                                               |               |                                                                            |          | Su Mo                                         | Tu       | We The Free Sa                                 |                |                      |              |                      |                  |  |  |  |
|                                                 |                                                              |                           |                                                                               |               | * Unpaid Gain/Loss amounts are paid at end of day or settlement. Unpaid an | 29       | 30                                            |          | $\overline{\phantom{a}}$                       | 3              | 4                    | 5            | ding Cash Available. |                  |  |  |  |
|                                                 |                                                              |                           |                                                                               |               |                                                                            | 6        | 7                                             | 8        | 9                                              | 10             | 11                   | 12           |                      |                  |  |  |  |
|                                                 |                                                              | <b>Starting</b>           | Paid                                                                          | <b>Unpaid</b> | <b>Net Deposits</b>                                                        | 13       | 14                                            | 15       | 16                                             | 17             | 18                   | 19           | <b>Ending</b>        | Ending           |  |  |  |
| Currency                                        | <b>Date</b>                                                  | <b>Net Worth</b>          | Gain/Loss                                                                     | Gain/Loss*    | & Withdrawals                                                              | 20<br>27 | 21<br>28                                      | 22<br>29 | 23<br>30                                       | 24<br>31       | 25<br>$\overline{1}$ | 26<br>2      | <b>Margin Held</b>   | Cash Available * |  |  |  |
| <b>USD</b>                                      | 11/29/13                                                     | \$282.25                  | \$(139.00)                                                                    | \$0.00        | \$0.00                                                                     | 3        | $\Delta$                                      | 5.       | 6.                                             | $\overline{7}$ | 8.                   | 9            | \$0.00               | \$140.55         |  |  |  |
| <b>USD</b>                                      | 11/28/13                                                     | \$282.25                  | \$0.00                                                                        | \$0.00        | \$0.00                                                                     |          |                                               | \$0.00   | \$ U.UU                                        |                |                      | \$ 282.25    | \$0.00               | \$282.25         |  |  |  |
| <b>USD</b>                                      | 11/27/13                                                     | \$283.05                  | \$1.00                                                                        | \$0.00        | \$0.00                                                                     |          |                                               | \$(1.80) | \$0.00                                         |                |                      | \$282.25     | \$0.00               | \$282.25         |  |  |  |
| <b>USD</b>                                      | 11/26/13                                                     | \$283.05                  | \$0.00                                                                        | \$0.00        | \$0.00                                                                     |          | \$0.00                                        |          | \$0.00                                         |                | \$283.05             |              | \$0.00               | \$283.05         |  |  |  |
| <b>USD</b>                                      | 11/25/13                                                     | \$283.05                  | \$0.00                                                                        | \$0.00        | \$0.00                                                                     |          | \$0.00                                        |          | \$0.00                                         |                | \$283.05             |              | \$0.00               | \$283.05         |  |  |  |
| <b>USD</b>                                      | 11/24/13                                                     | \$283.05                  | \$0.00                                                                        | \$0.00        | \$0.00                                                                     |          |                                               | \$0.00   | \$0.00                                         |                |                      | \$283.05     | \$0.00               | \$283.05         |  |  |  |
| <b>USD</b>                                      | 11/23/13                                                     | \$283.05                  | \$0.00                                                                        | \$0.00        | \$0.00                                                                     |          |                                               | \$0.00   | \$0.00                                         |                |                      | \$283.05     | \$0.00               | \$283.05         |  |  |  |
| <b>USD</b>                                      | 11/22/13                                                     | \$283.05                  | \$0.00                                                                        | \$0.00        | \$0.00                                                                     |          |                                               | \$0.00   | \$0.00                                         |                |                      | \$283.05     | \$0.00               | \$283.05         |  |  |  |
|                                                 |                                                              |                           |                                                                               | \$0.00        | \$0.00                                                                     |          |                                               |          |                                                |                |                      |              | \$0.00               |                  |  |  |  |
| <b>USD</b>                                      | 11/21/13                                                     | \$283.05                  | \$0.00                                                                        |               |                                                                            |          |                                               | \$0.00   | \$0.00                                         |                |                      | \$283.05     |                      | \$283.05         |  |  |  |

A jQuery calendar was implemented for picking dates, a funding form also used jQuery for field validation.

## *Website - SAIC – ASP .Net Website for Instructional Designers 2012*

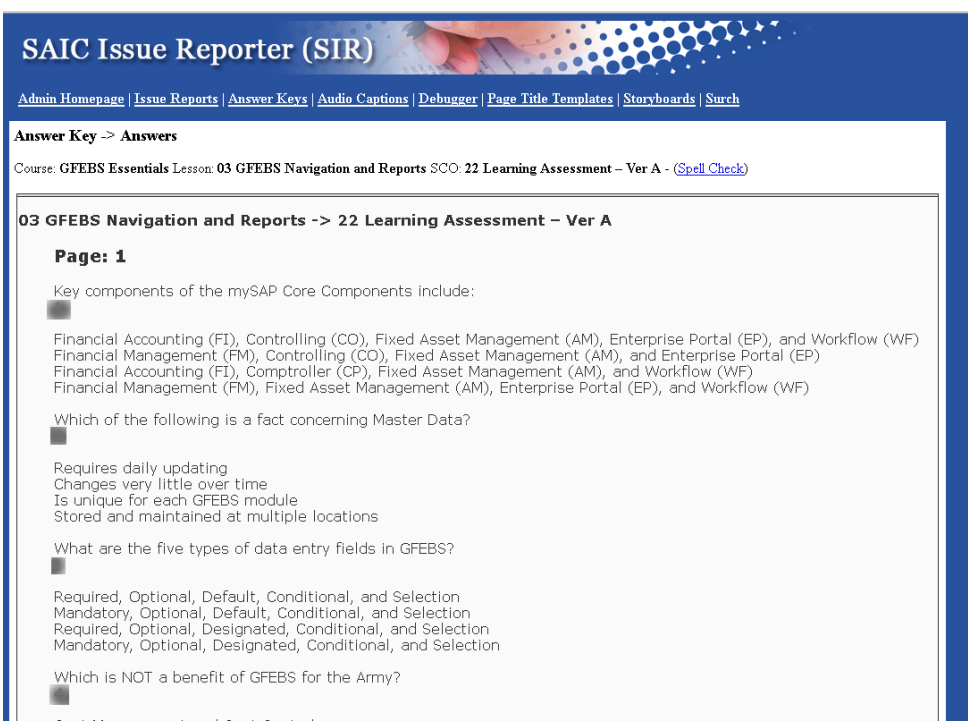

Answer key generated by retrieving all questions from SQL database, (answers have been grayed out for this screenshot since this is a real course).

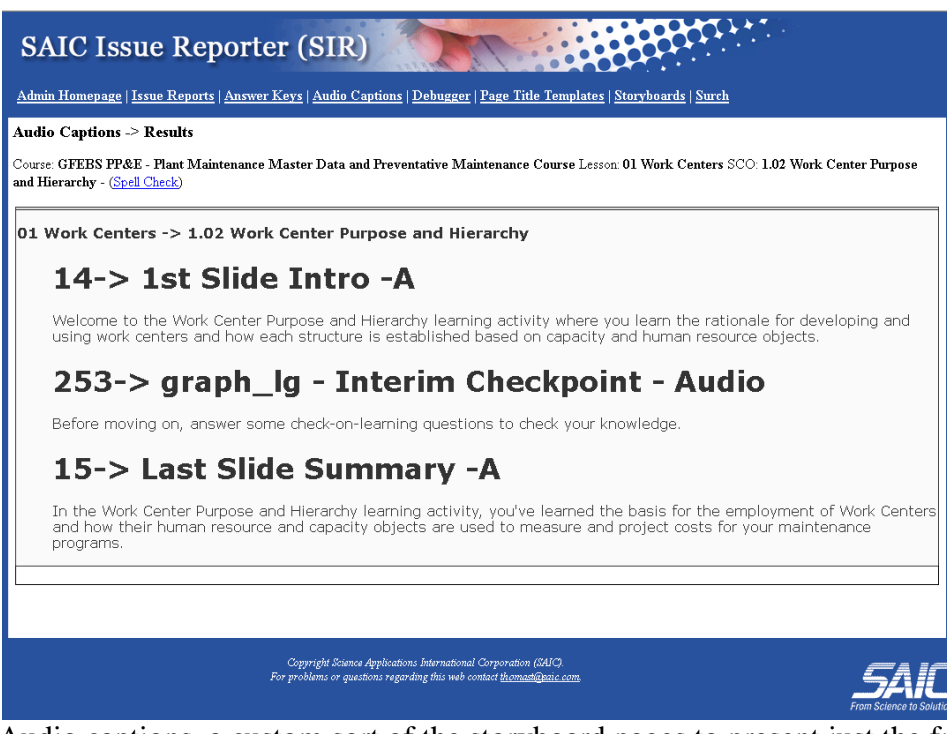

Audio captions, a custom sort of the storyboard pages to present just the frames which had audio captions used on their pages. Spell check was accomplished by using JavaScript to make the frames "editable". Firefox's internal spell check would then highlight words it did not recognize.

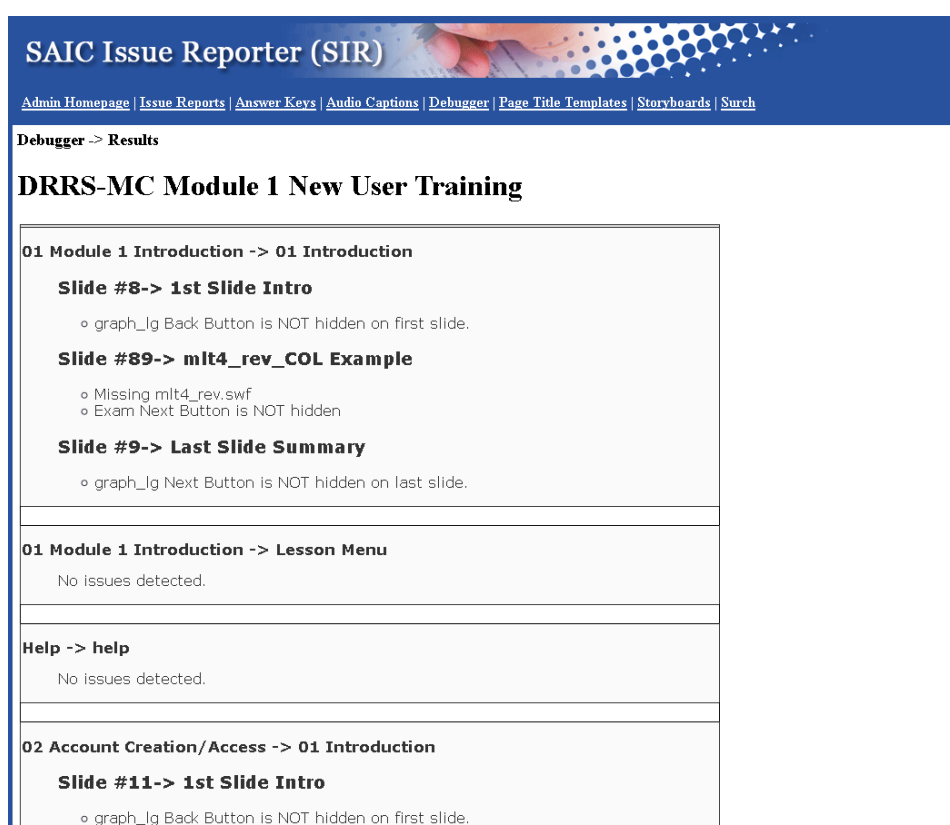

The debugger would look through all the frames of a course to find issues that courseware designers may have missed when filling in templates for their courses.

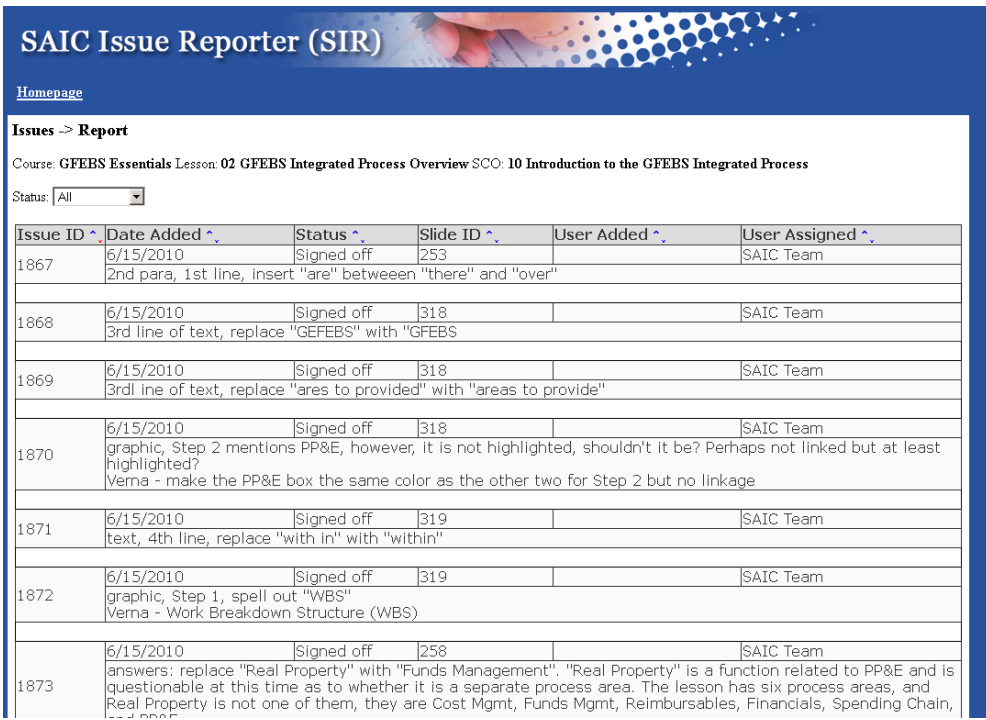

Issues report would take the issues entered by the customer into the courseware designer and present a report that could be printed out and included with delivery of the courseware.

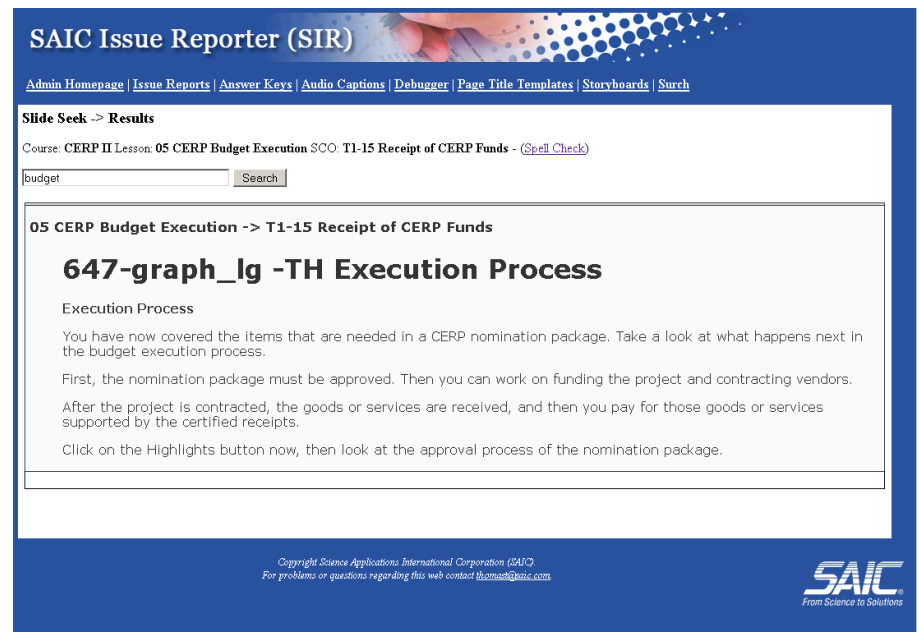

Search function to query the database for various frames of a course which match the string entered by the user. User can drill into a specific lesson or search an entire course.

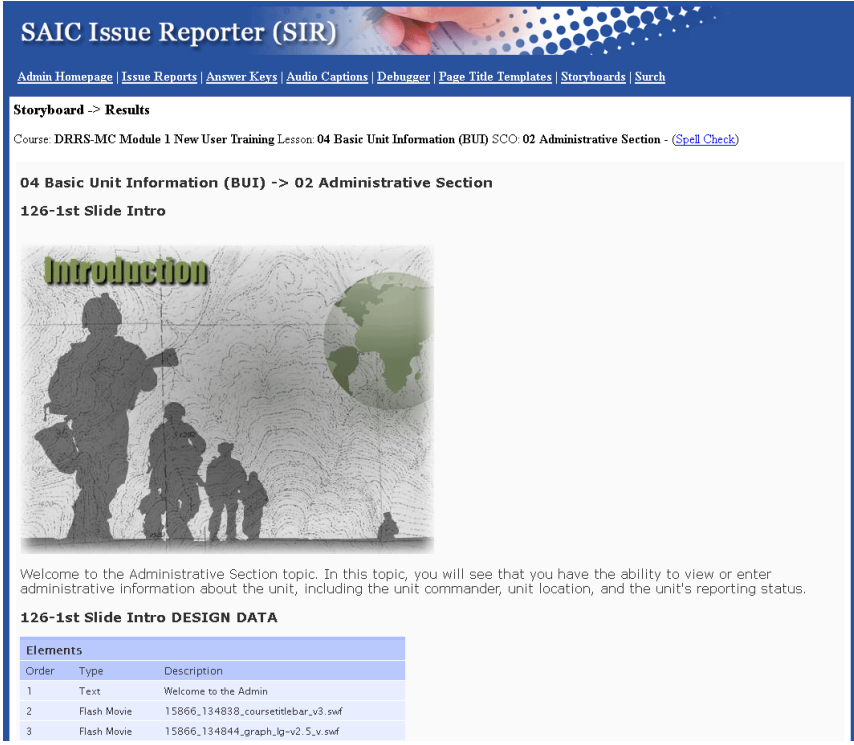

Storyboard users can select a particular lesson or the entire course and display all the various elements of the course. Images were retrieved from the database and SWF movies had a screenshot taken after 15 seconds with an external program to illustrate them. Images are cached so that the user only need retrieve new items as the course is developed.

### *Website - onExchange – 2003*

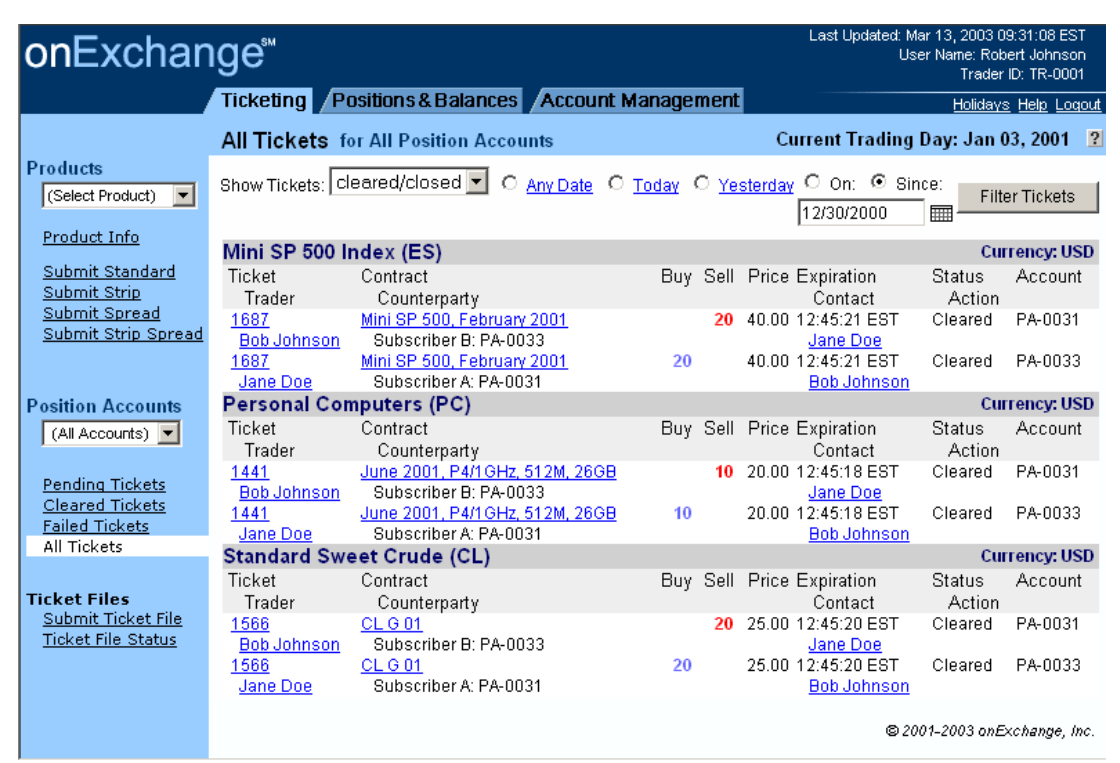

Web trading interface for onExchange. I was asked to use less whitespace here to increase the amount of information displayed. This was done with HTML 4.0 and was backwards compatible to Netscape 4.X and IE 5.

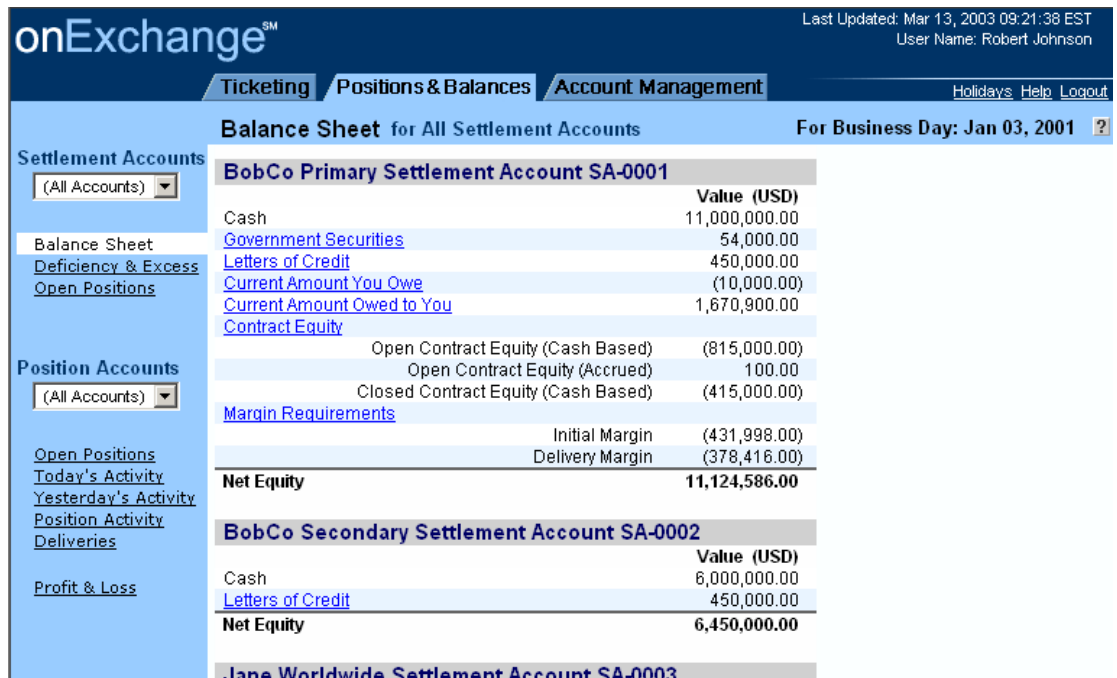

An example of the balance sheet.

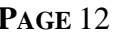

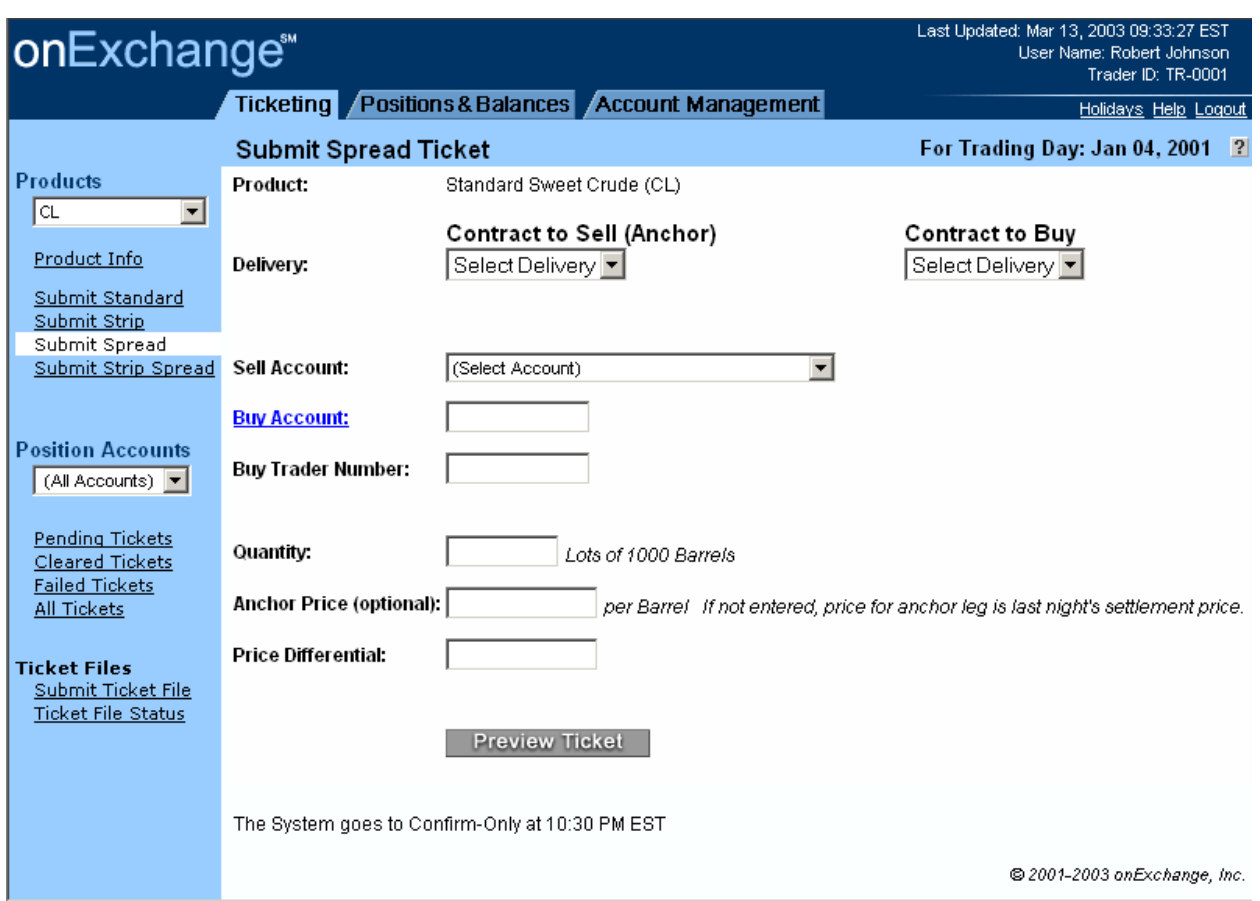

This is an example of an order entry screen. JavaScript was used to ensure fields were filled in and contained proper dollar amounts.

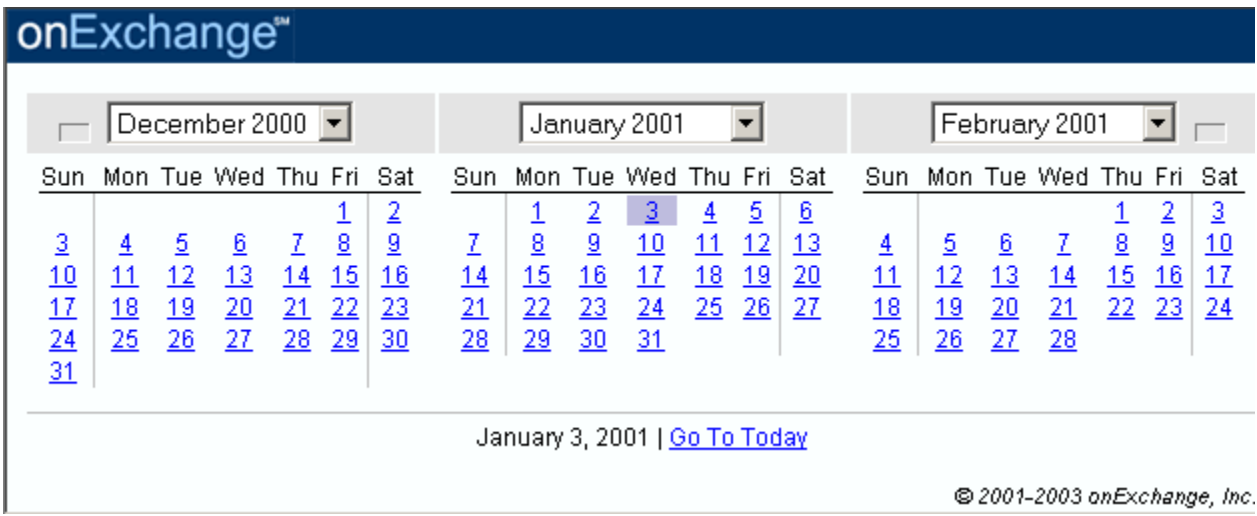

This is an example of the JavaScript pop up calendar used for entering dates on the history pages.

# **Logo Design**

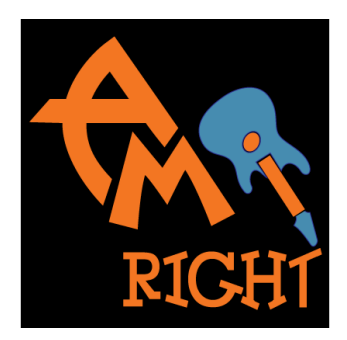

amIright.com - a website specializing in music humor.

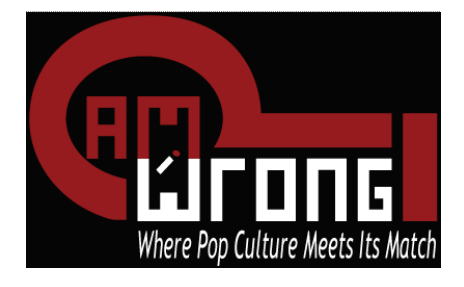

amIwrong – a website specializing in pop culture quizzes

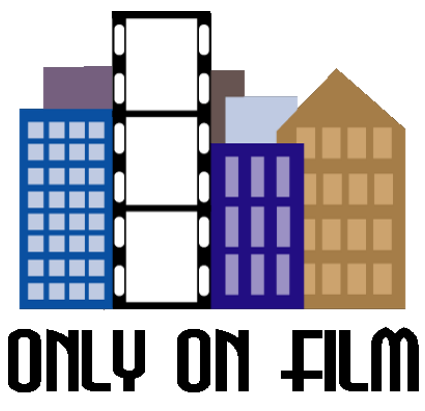

OnlyOnFilm.com – a website specializing in screenshots of buildings in movies that no longer exist.